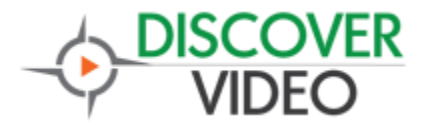

## **Epson Projector Control**

The DiscoverVideo DEVOS system allows you to control Epson projectors via the Ethernet/IP network. Using the DEVOS scheduling system you can turn projectors on or off immediately or based on time-of-day and date schedule.

## **Setup**

The projector must be reachable by the DEVOS server. This typically means that the server and the projector are on the same LAN or that the address is routable between LANs. It usually means it is not possible to control projectors from a DEVOS Cloud unless you NAT the projector's IP address to outside IP addresses or use VPNs.

First step is to create a brand. In this example we will create brand "EPSON PROJECTOR" and add commands. Select "Create Brand" and enter the brand name "EPSON PROJECTOR"

or whatever you wish to call it. Next select Add Command. For the command name you must enter "Epson1" plus the desired function name. "Epson1" is a key phrase in the name that tells the system that a certain binary command must be sent prior to the entered command. For the command, enter "PWR ON", "PWR OFF", or other desired Epson commands.

*Please note that you cannot edit the built-in commands "Power On" and "Power Off" and they will not be used.*

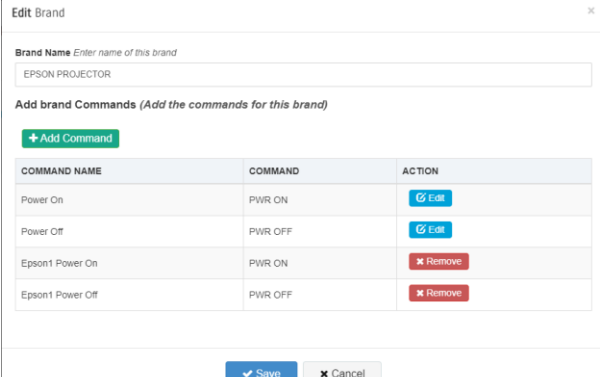

As the illustration shows, we have entered two commands "Epson1 Power On" and "Epson1 Power Off".

**Edit IOT Device function** 

Next, we must define or manage functions. Select the brand you created above and add the command you want for this function. For example, the illustration shows a function called "Epson Projector Power On" and it uses the command "Epson1 Power On". If you have multiple projectors you should give each one a unique name here, for example "Room 1 Projector".

Enter the IP address of the target projector and port 3629.

Verify the command by selecting Test Command and see that the projector responds by turning on or off. Save when done.

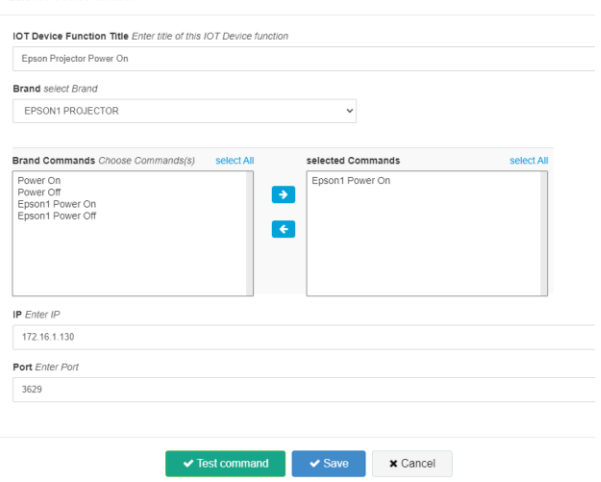

Repeat to create power off command, switch input command, etc. Create a function for each projector you wish to control.

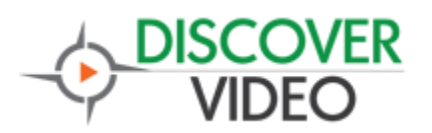

You can now drag/drop your projector control from the DEVOS IoT section to your DEVOS calendar schedule or execute selected function immediately.

You can create groups to control multiple devices at once, for example to turn off all projectors at 5 PM.

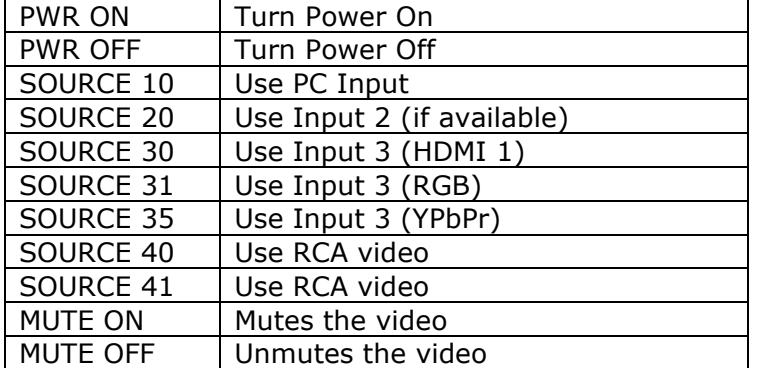

## **Example Epson Commands**